### Online Registration & Claiming Access Instructions

Journal Name: Journal of Pediatric Health Care Society Name: **National Association of Pediatric Nurse Practitioners (NAPNAP)**

### Registration Instructions & Claiming Access

[Existing users can instantly login with your credentials and access the Journal]

1. Go to the Journal page Home Page: Journal of Pediatric Health Care (jpedhc.org) \*\*Bookmark the link and save time accessing your subscription on future visits\*\*

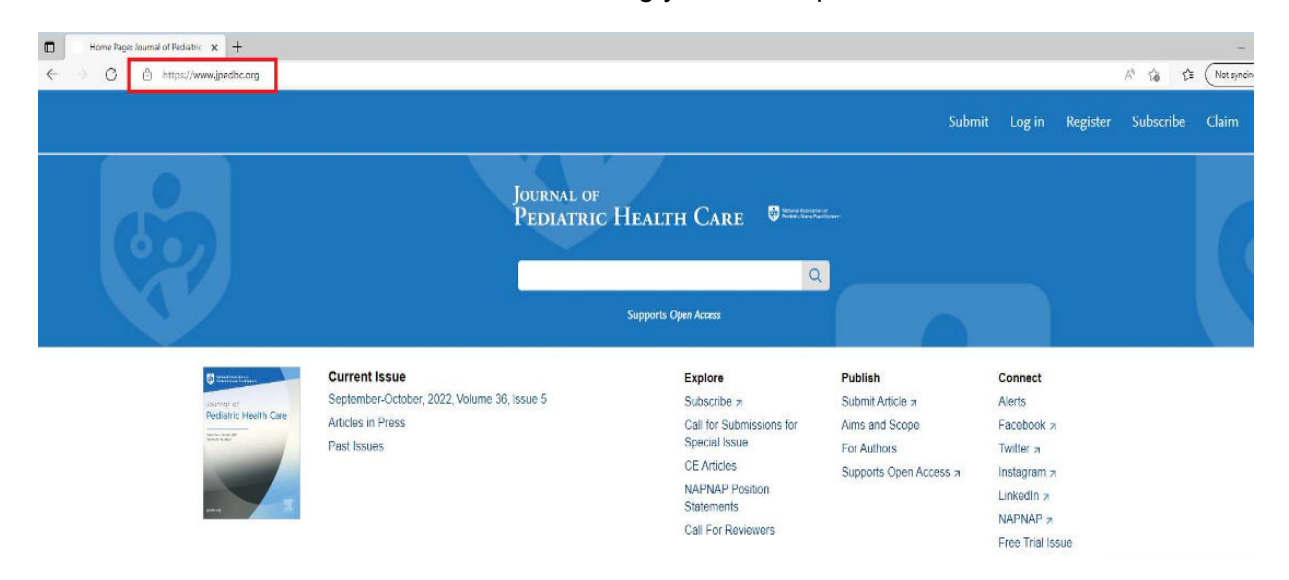

2. Click on "Register" at the top right of the screen (If you have already registered, please skip steps 2 & 3)

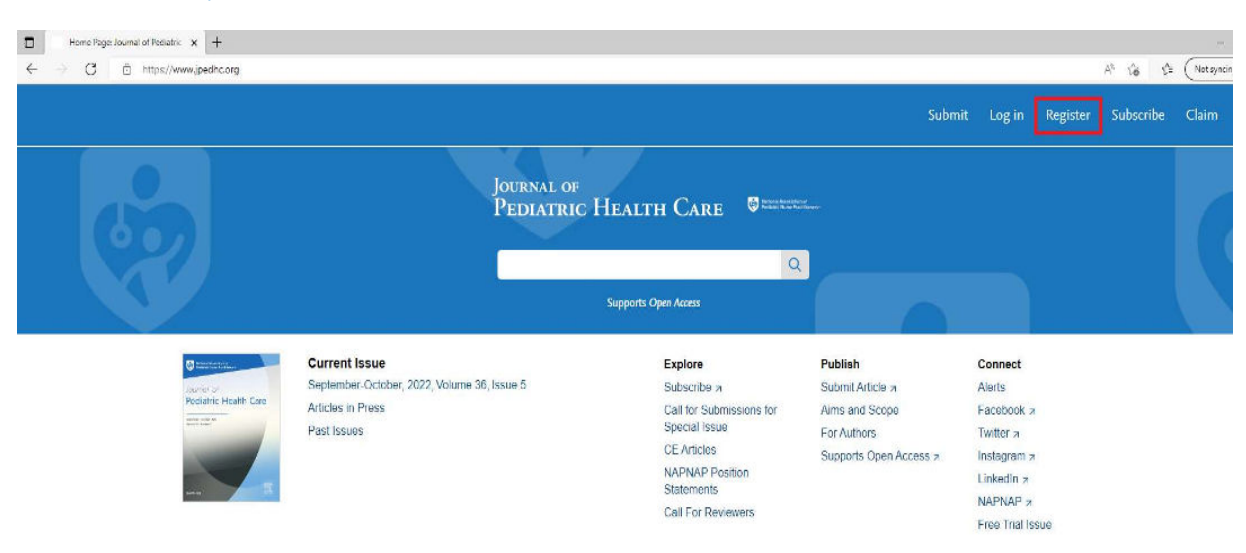

3. Use your **preferred e-mail ID** \_\_\_\_\_\_\_\_\_\_\_\_\_\_\_\_\_\_, enter all the requested details and register.

# \*\*Registration is a one-time process\*\*

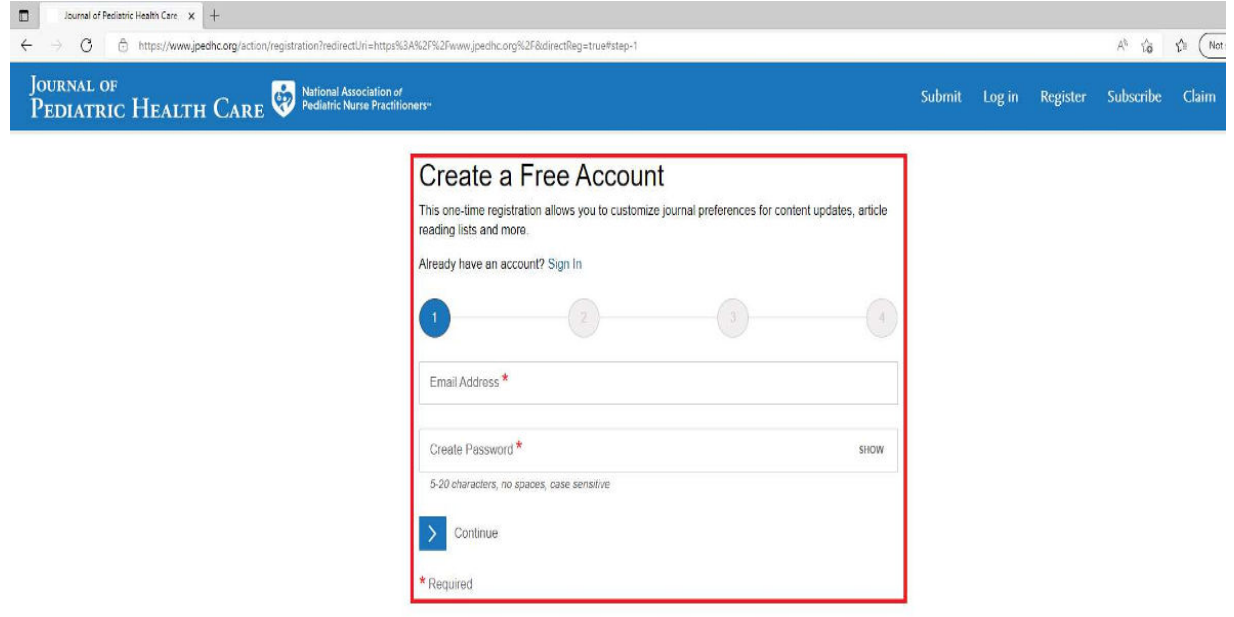

4. Once registered\*\*, Please click on "Login" as highlighted in the below screenshot

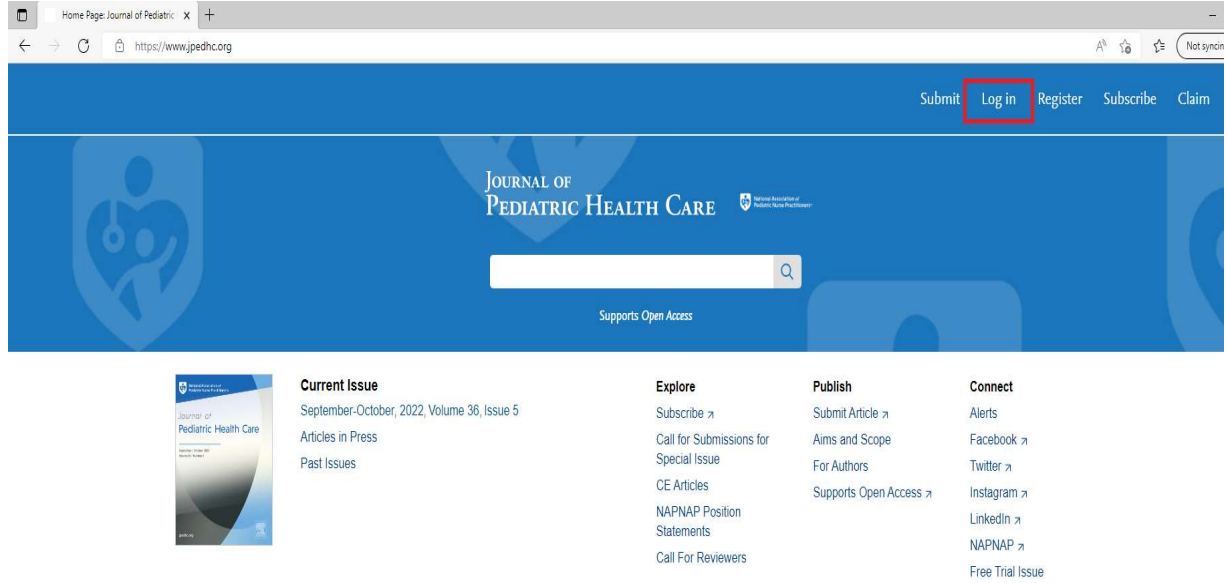

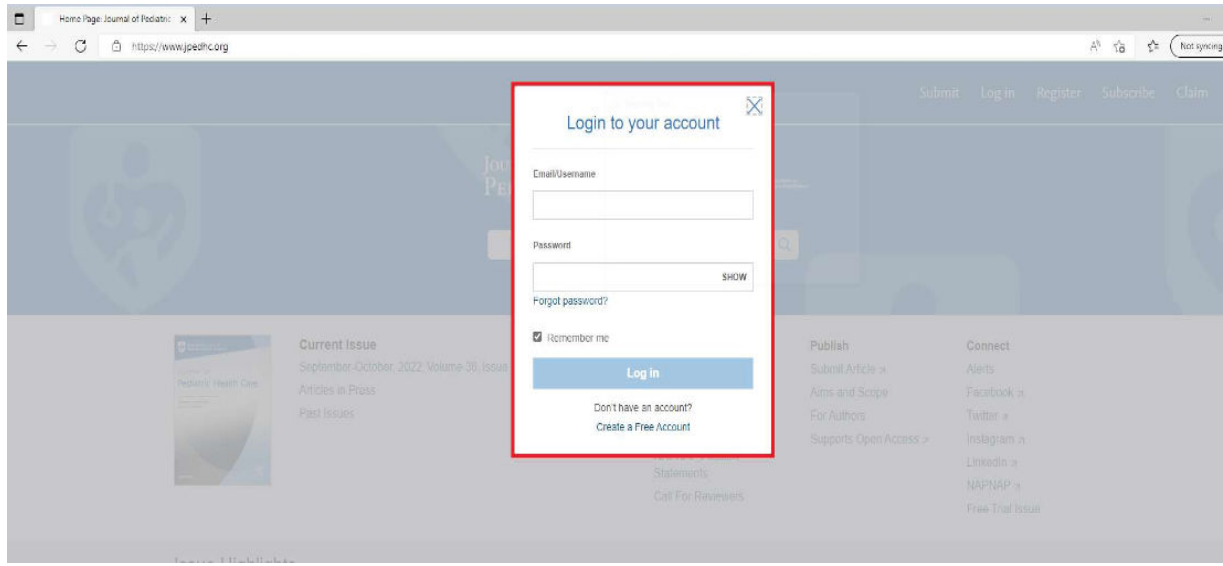

## 5. Your login credentials are your registered **email ID & Password**

6. Post Login, your name would display as shown in the below screenshot

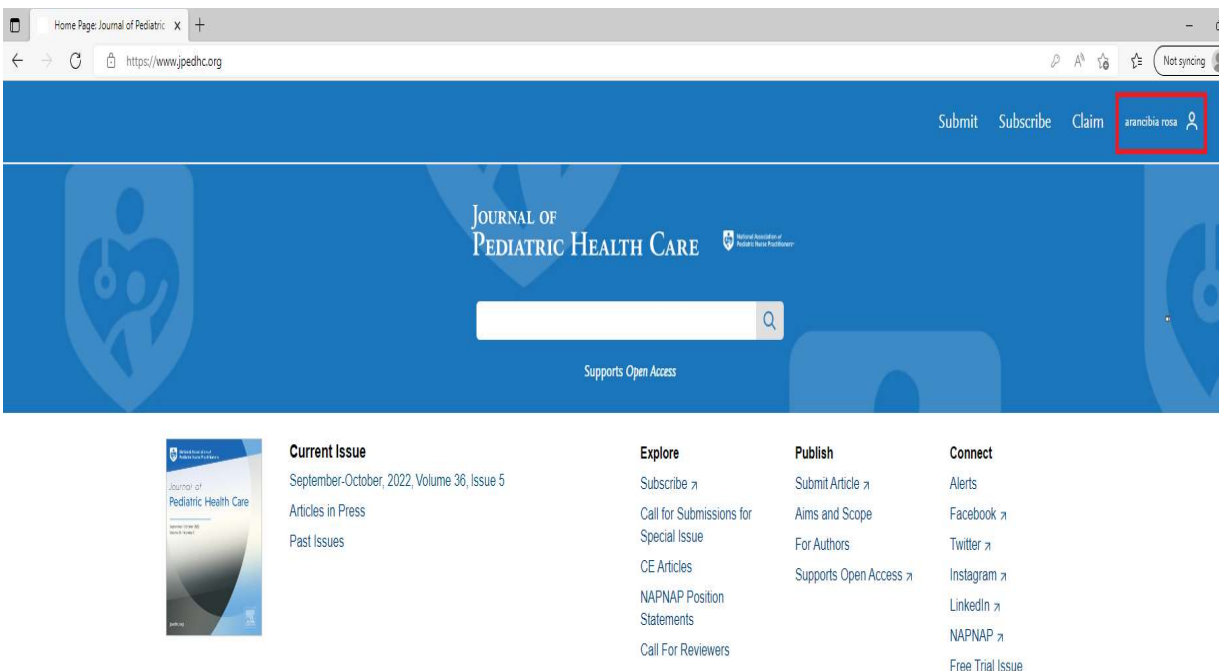

7. To initiate the claim process, click on "Claim"

\*\* Claiming is a one-time process\*\* (If you have already claimed you can start accessing the Journal online once you logged in and please ignore the below steps)

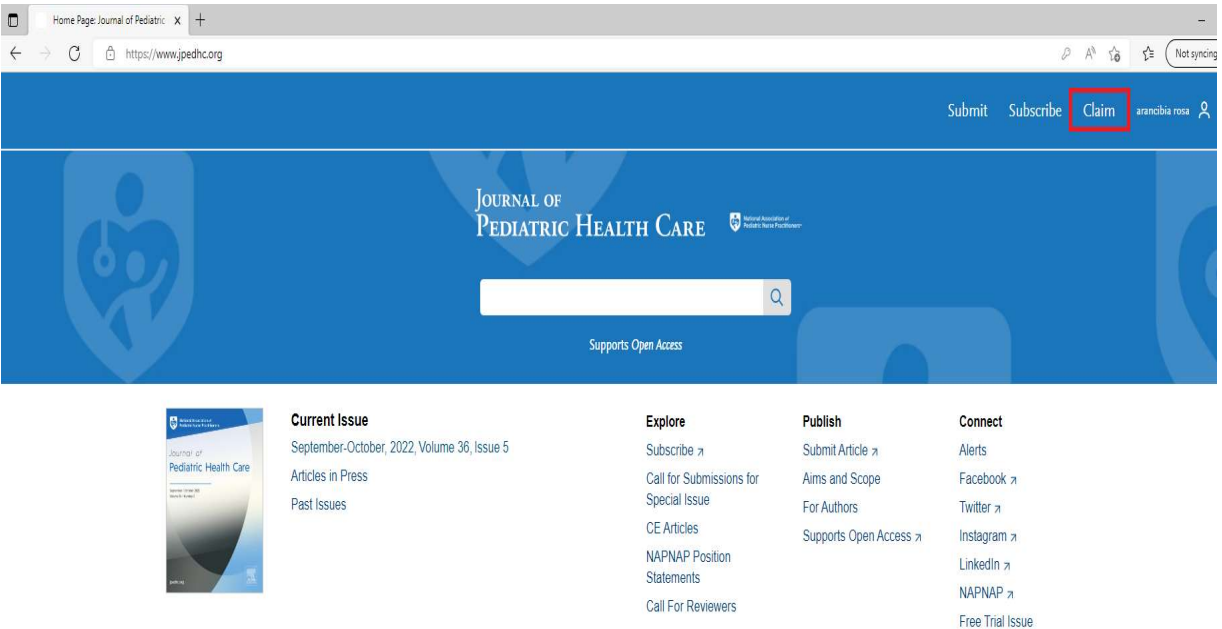

8. You will be taken to a new screen as shown below

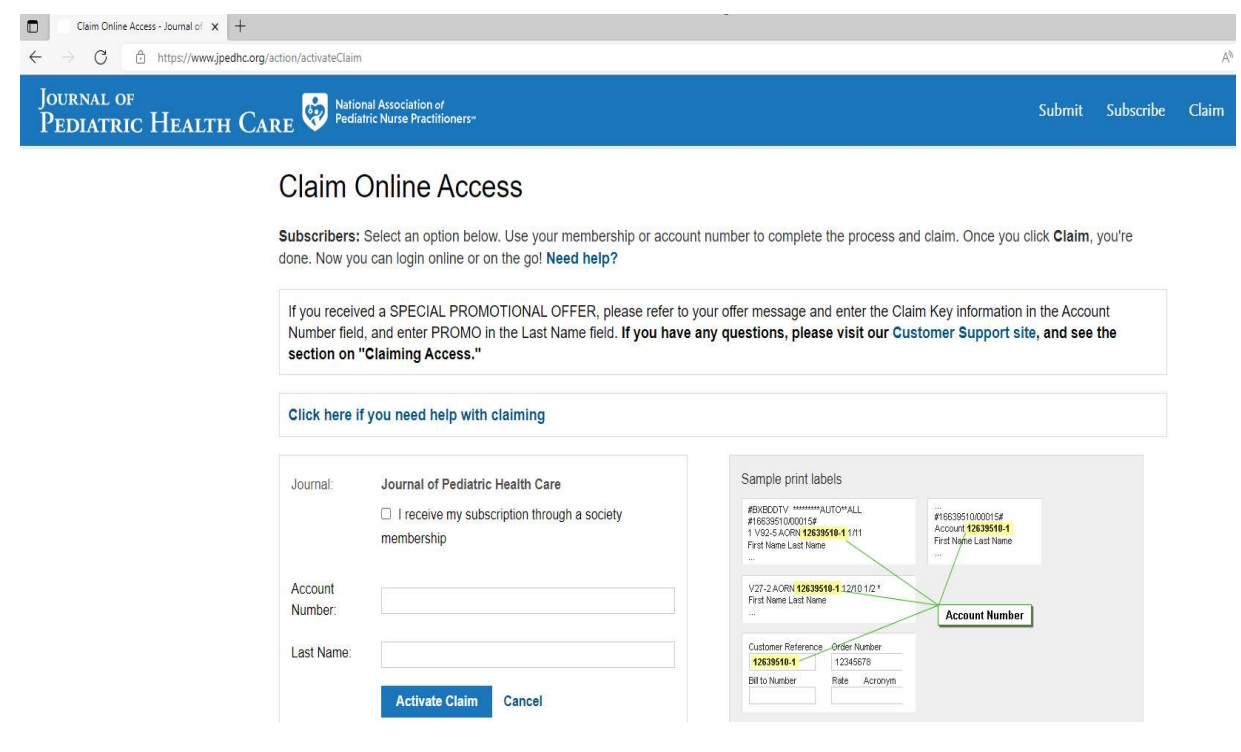

9. Tick the box that says, "I receive my subscription through a society membership" and select the Society name "National Association of Pediatric Nurse Practitioners (NAPNAP)"

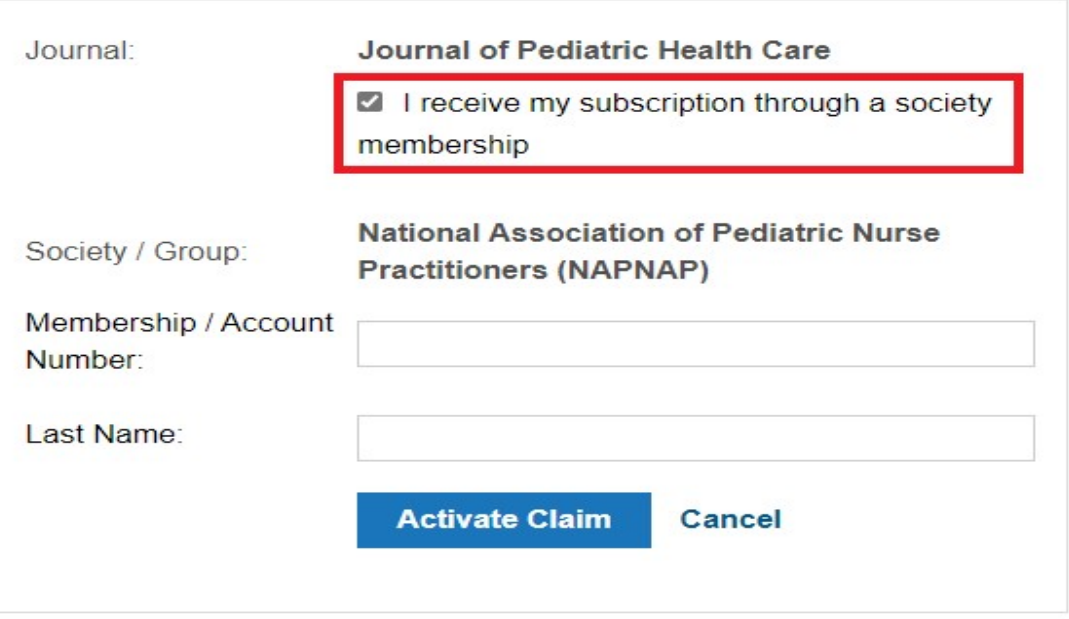

10. You will need to enter your Member ID in the "Membership/Account Number" Field, and Last Name in the Last Name field. Finally, click "Activate Claim"

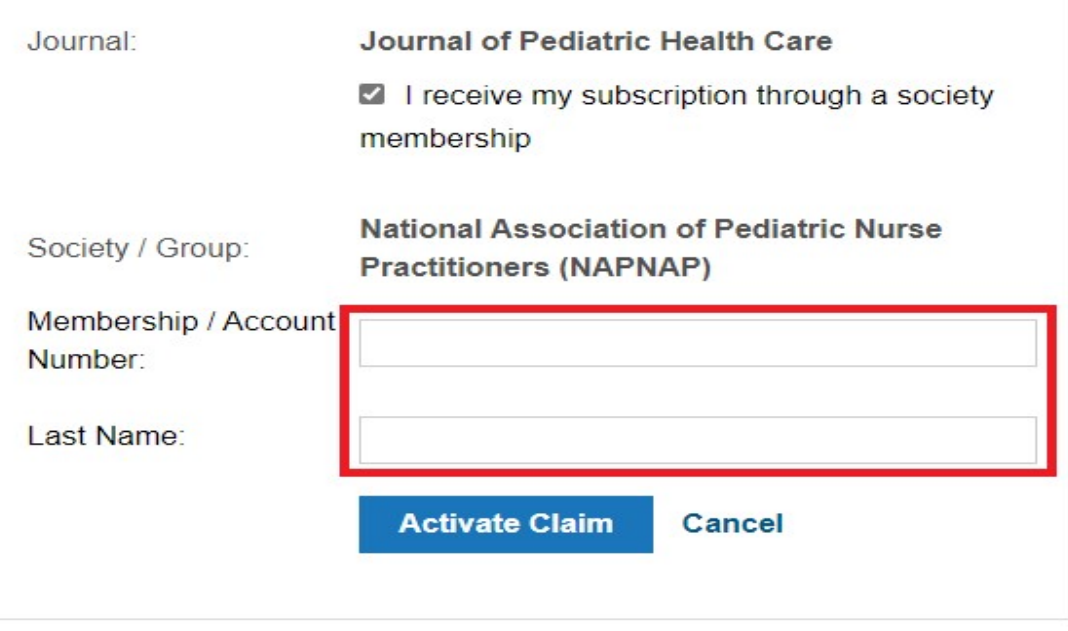

11. You will receive a "Claim Activation Successful" message and thereby your claiming process is complete.

12. Under the "My Access" Tab, you can now check the access you've claimed.

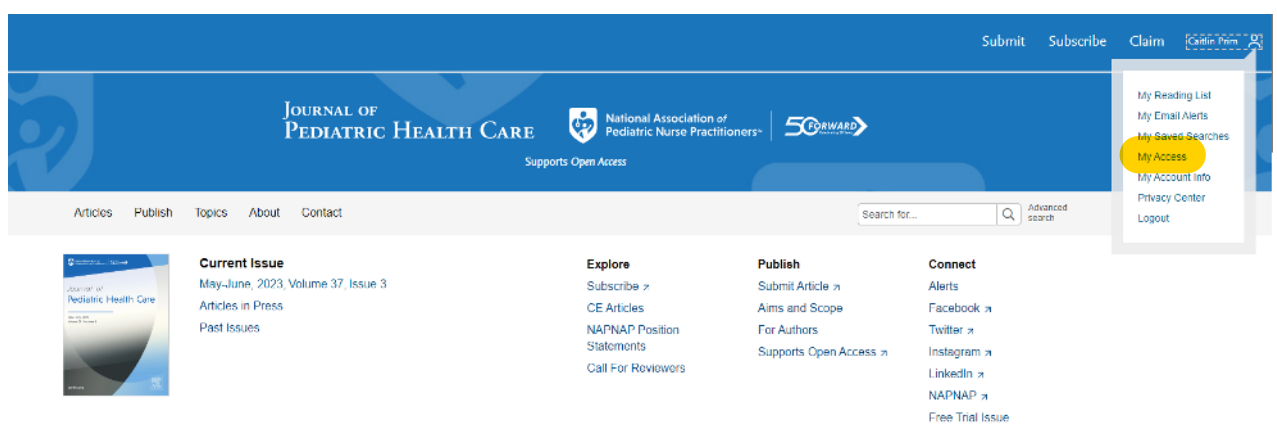

13. You can now start accessing the complete Journal content for

### National Association of Pediatric Nurse Practitioners (NAPNAP)

Please contact us at ussocieties@elsevier.com with a snapshot of the error if you experience any problems accessing the journal's contents so that we can investigate it further.

### Points to REMEMBER

- Registering to the Journal page is a one-time activity
- Claiming access to your subscription is a one-time activity